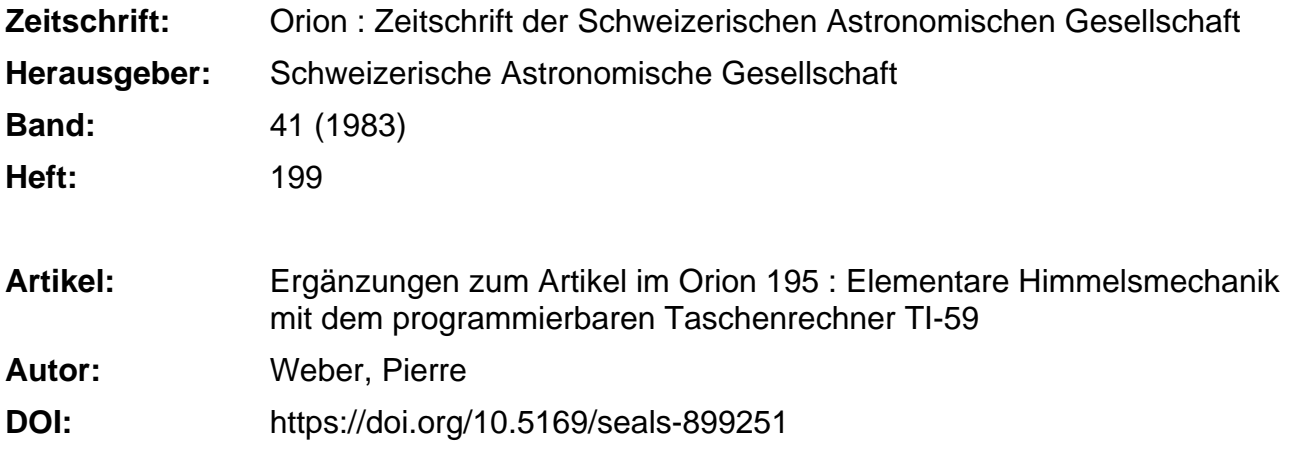

### **Nutzungsbedingungen**

Die ETH-Bibliothek ist die Anbieterin der digitalisierten Zeitschriften. Sie besitzt keine Urheberrechte an den Zeitschriften und ist nicht verantwortlich für deren Inhalte. Die Rechte liegen in der Regel bei den Herausgebern beziehungsweise den externen Rechteinhabern. [Siehe Rechtliche Hinweise.](https://www.e-periodica.ch/digbib/about3?lang=de)

### **Conditions d'utilisation**

L'ETH Library est le fournisseur des revues numérisées. Elle ne détient aucun droit d'auteur sur les revues et n'est pas responsable de leur contenu. En règle générale, les droits sont détenus par les éditeurs ou les détenteurs de droits externes. [Voir Informations légales.](https://www.e-periodica.ch/digbib/about3?lang=fr)

#### **Terms of use**

The ETH Library is the provider of the digitised journals. It does not own any copyrights to the journals and is not responsible for their content. The rights usually lie with the publishers or the external rights holders. [See Legal notice.](https://www.e-periodica.ch/digbib/about3?lang=en)

**Download PDF:** 08.02.2025

**ETH-Bibliothek Zürich, E-Periodica, https://www.e-periodica.ch**

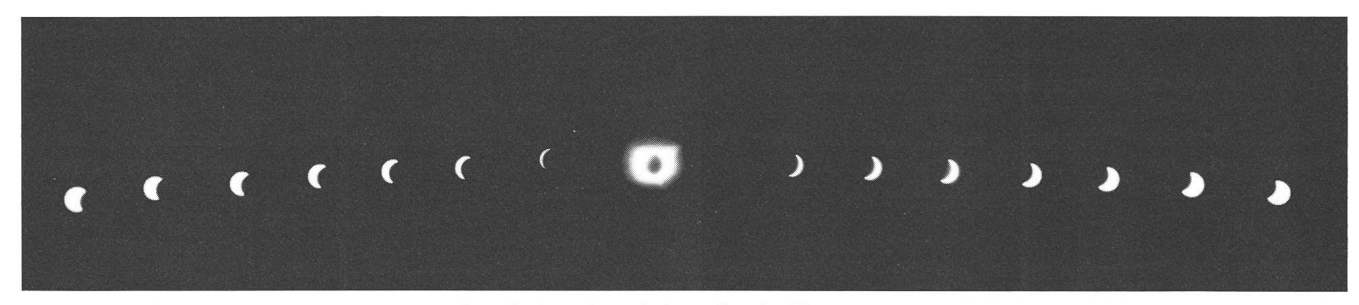

Abb. 4: Mehrfachbelichtung der Finsternis während 2 Stunden mit feststehender Kamera.

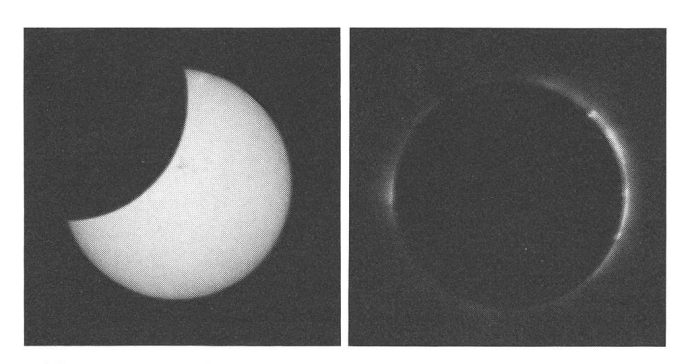

Abb. 1:45 min nach dem ersten Kontakt von der Bedeckung des zentralen Sonnenflecks. Abb. 2: Belichtung 1/125".

Auf dem ersten Bild der Totalität sind bei einer Belichtung von 1/125 " am Ostrand der Sonne <sup>3</sup> Protuberanzen zu sehen (Abb. 2).

Nach Aufschrauben eines Polarisationsfilters wurden je 4 Aufnahmen mit 4" Relichtung gemacht (Abb. 3). Die Polarisationsachse liegt relativ zum Sonnenäquator: links oben 0°, rechts oben 30°, rechts unten 60° und links unten 90°. Gegen Ende der Totalität wurden am Ostrand der Sonne 2 Protuberanzen sichtbar.

Während der Finsternis wurde mit einer zweiten henden Kamera mit 50 mm-Objektiv eine Aufnahmenserie gemacht (Abb. 4). Die erste Aufnahme (rechts) erfolgte nau eine Stunde vor Totalität, dann wurde alle 8 min belichtet bis 12 min vor Totalitätsmitte. Die Serie der 2. partiellen Phabeginnt wieder 12 min, die letzte Aufnahme folgte eine

Abb. 3: 4 Aufnahmen mit Polarisationsfilter. Belichtung je 4" (der Filter gibt eine Lichtabschwächung von ca 1:4).

Stunde nach der Totalität. Die partiellen Phasen sind wieder mit Grau-Filter, Absorption <sup>10</sup> 000:1, f <sup>11</sup> und je 1/500" aufgenommen, die Totalität mit f 2.8, 1/15".

Adresse des Autors:

Urs Straumann, Oscar Frey-Strasse 6, 4059 Basel

#### Ergänzung zum Artikel im ORION 195

# Elementare Himmelsmechanik mit dem programmierbaren Taschenrechner TI-59

#### 7.7 Umwandlung von Koordinaten der Landestopographie in Länge und Breite

Der Sternfreund benötigt für seine Berechnungen den genau-Standort in Länge und Breite. Primär kennt er aber den Standort aus dem Koordinatennetz der Landeskarte. Es ist nun ebenfalls möglich, den nicht unbedeutenden Rechenaufwand programmgesteuert mit dem Taschenrechner vorzunehmen:

Die Schweiz. Landesvermessung verwendet eine schiefachsige, winkeltreue Zylinderprojektion. Dabei werden die gelpunkte auf einen Zylinder projiziert, der die Erdkugel auf einer Linie entlang der Linie  $X = 200000$  m berührt, auf welcher mit Y =  $600000$  die alte Sternwarte Bern lag.

Die abgewickelte Zylinderfläche ist die Kartenebene, wobei sich der Meridian von Bern als eine in Nord-Süd-Richtung verlaufende gerade Linie präsentiert. Die im Kartenmittelpunkt Bern senkrecht zur x-Achse stehende y-Achse ist das Bild der Berührungsgrosskreises. Alle übrigen Meridiane wie auch die Parallelkreise sind in der Projektion krumme nien.

Die Umwandlung geschieht mit folgenden Formeln und Konstanten:

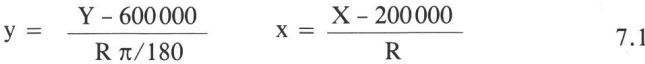

$$
\sin (b) = \frac{\cos (b_0) \cdot (e^{x} - e^{-x}) + 2 \cdot \sin (b_0) \cdot \cos (y)}{(e^{x} + e^{-x})}
$$
 7,2

$$
\sin (\lambda) = 2 \cdot \sin (y) / [\cos(b) \cdot (e^{x} + e^{-x})]
$$
 7.3

$$
\lambda = L_0 + \lambda/1.000729138 \qquad \Phi = B_0 + \phi \qquad \qquad 7.4
$$

Konstante

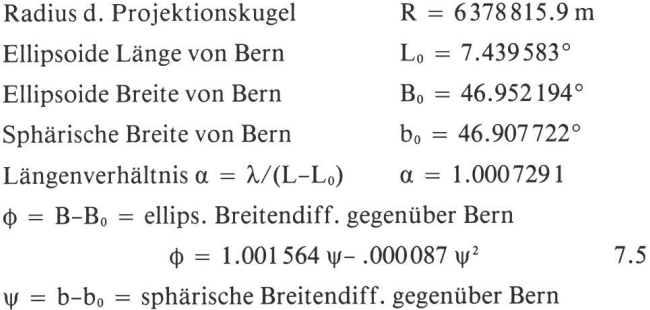

## $\psi = \phi/1.001564 + .000087 \phi^2$

7.6

7.8 Umwandlung von Länge und Breite in Karten-Koordinaten

Für diese Transformation benötigen wir noch die folgenden Formeln:

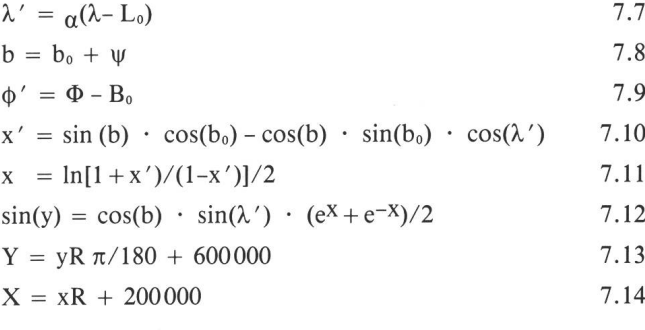

Beide Umwandlungen lassen sich in ein Programm menbauen. Der vollständige Ausdruck folgt nachstehend. Man beachte dabei, dass die Bereichsverteilung mit dem fehl 8 \*OP 17 geändert werden muss. Dabei werden die Regi-60-79 verfügbar, die gemäss der nachfolgenden Liste mit Konstanten gefüllt werden müssen.

Die Eingabe der Karten-Koordinaten erfolgt über die Taste A (XXX XXX) und Taste <sup>B</sup> (YYY YYY). Der Output auf dem Drucker ist im Format Grad.MinMinSekSek.

Bei der umgekehrten Umwandlung erfolgt die Eingabe der Länge über die Taste D im gleichen Format.

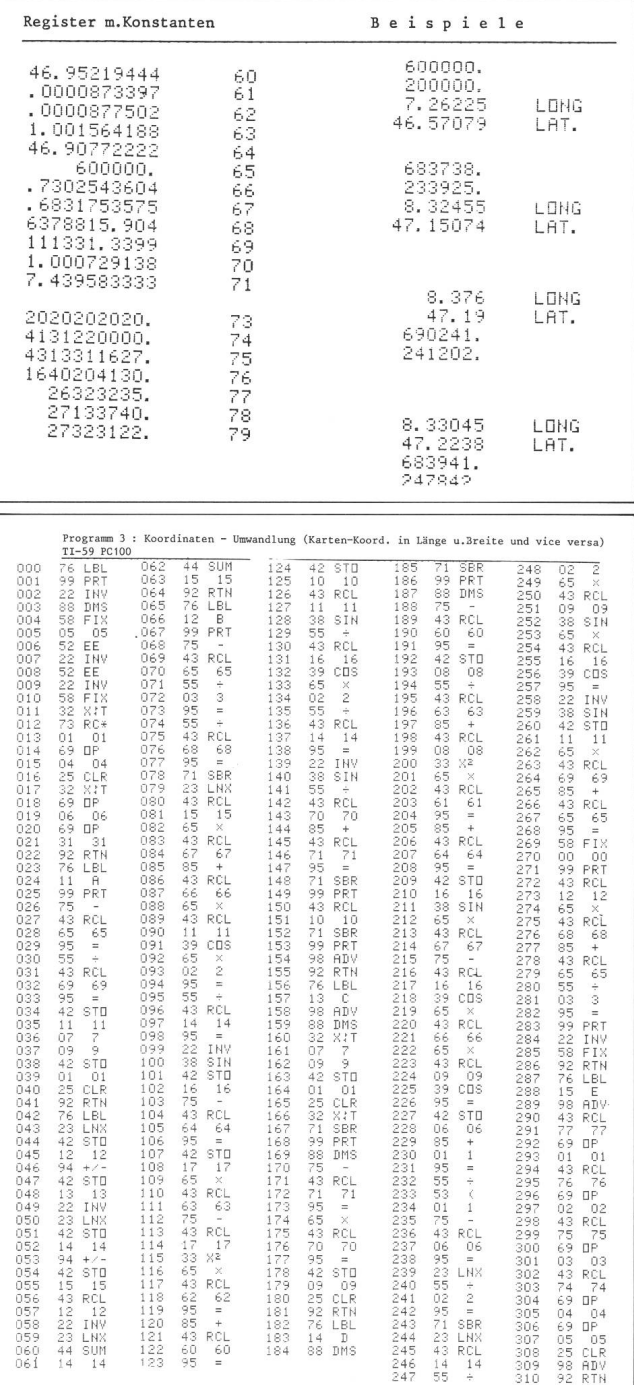

Adresse des Autors:

Pierre Weber, Postfach, 8704 Herrliberg.